Making Embedded Linux Easy

Luca Ceresoli luca@lucaceresoli.net http://lucaceresoli.net Linux Day 2018 BgLUG

- Introduzione
- Buildroot
- Packages
- Conclusioni

**Introduzione**

• È un computer

- È un computer
	- incorporato in un sistema

- È un computer
	- incorporato in un sistema
	- programmato per una specifica applicazione

- È un computer
	- incorporato in un sistema
	- programmato per una specifica applicazione
	- con una piattaforma hardware ad hoc

- È un computer
	- incorporato in un sistema
	- programmato per una specifica applicazione
	- con una piattaforma hardware ad hoc

(https://it.wikipedia.org/wiki/Sistema\_embedded)

• Esempi

- È un computer
	- incorporato in un sistema
	- programmato per una specifica applicazione
	- con una piattaforma hardware ad hoc

- Esempi
	- Router ADSL

- È un computer
	- incorporato in un sistema
	- programmato per una specifica applicazione
	- con una piattaforma hardware ad hoc

- Esempi
	- Router ADSL
	- TV

- È un computer
	- incorporato in un sistema
	- programmato per una specifica applicazione
	- con una piattaforma hardware ad hoc

- Esempi
	- Router ADSL
	- TV
	- Stampante 3D

- È un computer
	- incorporato in un sistema
	- programmato per una specifica applicazione
	- con una piattaforma hardware ad hoc

- Esempi
	- Router ADSL
	- TV
	- Stampante 3D
	- Macchina tessile

- È un computer
	- incorporato in un sistema
	- programmato per una specifica applicazione
	- con una piattaforma hardware ad hoc

- Esempi
	- Router ADSL
	- TV
	- Stampante 3D
	- Macchina tessile
	- Videocitofono

- È un computer
	- incorporato in un sistema
	- programmato per una specifica applicazione
	- con una piattaforma hardware ad hoc

- Esempi
	- Router ADSL
	- TV
	- Stampante 3D
	- Macchina tessile
	- Videocitofono
	- Autoradio

- È un computer
	- incorporato in un sistema
	- programmato per una specifica applicazione
	- con una piattaforma hardware ad hoc

- Esempi
	- Router ADSL
	- TV
	- Stampante 3D
	- Macchina tessile
	- Videocitofono
	- Autoradio
	- …

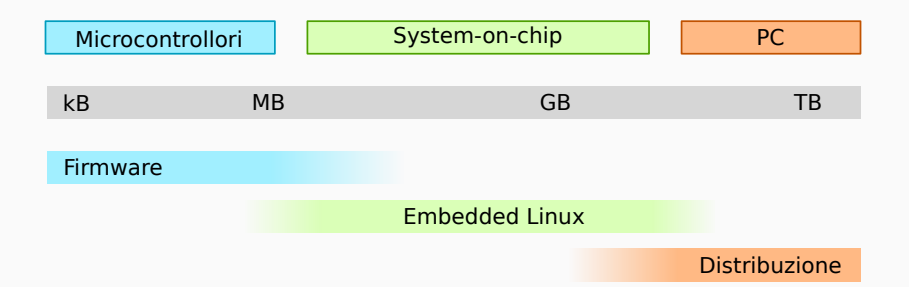

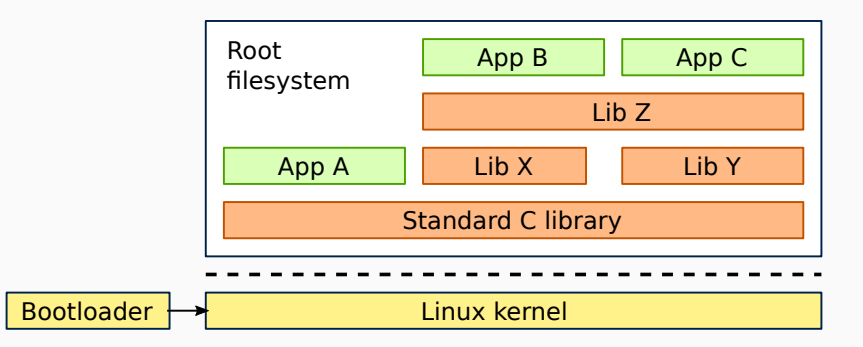

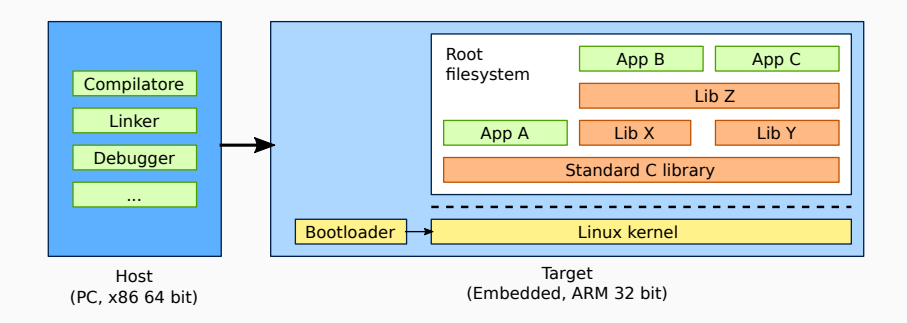

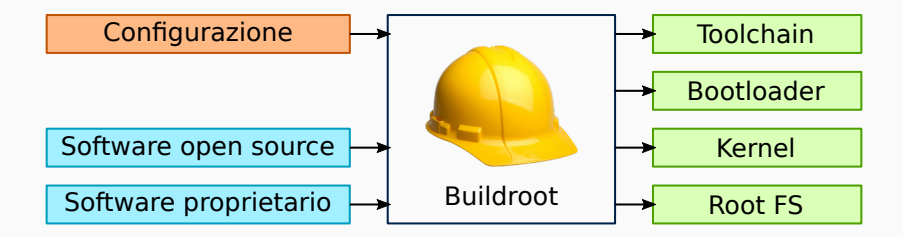

## **Demo: la prima build**

### **BeagleBone Black**

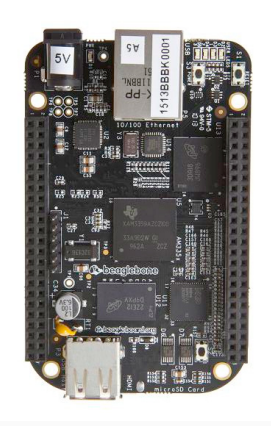

https://beagleboard.org/black

#### • SoC: AM3358/9

- Core: ARM Cortex-A8 32-bit 1 GHz
- RAM: to 512 MB
- Storage: 4GB eMMC
- https://beagleboard.org/black
- https://en.wikipedia.org/wiki/ BeagleBoard#BeagleBone\_Black

• Buildroot — Making Embedded Linux Easy

- Buildroot Making Embedded Linux Easy
- Strumento per generare tutti i componenti
	- Cross-toolchain
	- Bootloader
	- Kernel
	- Root filesystem: librerie, applicativi…
		- Contiene le "ricette" per compilare 2300+ pacchetti
	- File "immagine" da scrivere in flash, SD…

- Buildroot Making Embedded Linux Easy
- Strumento per generare tutti i componenti
	- Cross-toolchain
	- Bootloader
	- Kernel
	- Root filesystem: librerie, applicativi…
		- Contiene le "ricette" per compilare 2300+ pacchetti
	- File "immagine" da scrivere in flash, SD…
- Obiettivi
	- Semplice da usare, capire, adattare
	- Snello, veloce, efficiente

- Buildroot Making Embedded Linux Easy
- Strumento per generare tutti i componenti
	- Cross-toolchain
	- Bootloader
	- Kernel
	- Root filesystem: librerie, applicativi…
		- Contiene le "ricette" per compilare 2300+ pacchetti
	- File "immagine" da scrivere in flash, SD…
- Obiettivi
	- Semplice da usare, capire, adattare
	- Snello, veloce, efficiente
- Community project

- Buildroot Making Embedded Linux Easy
- Strumento per generare tutti i componenti
	- Cross-toolchain
	- Bootloader
	- Kernel
	- Root filesystem: librerie, applicativi…
		- Contiene le "ricette" per compilare 2300+ pacchetti
	- File "immagine" da scrivere in flash, SD…
- Obiettivi
	- Semplice da usare, capire, adattare
	- Snello, veloce, efficiente
- Community project
- http://buildroot.org/

#### **Fondamenta di Buildroot**

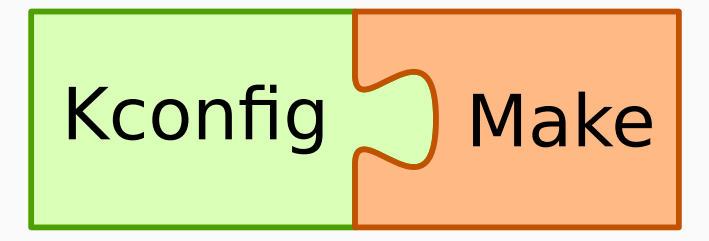

#### **Configurazione**

 $\blacksquare$  Configurazione = *cosa* vogliamo che Buildroot produca

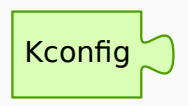

#### **Configurazione**

- Configurazione = *cosa* vogliamo che Buildroot produca
- Buildroot di configura con Kconfig
	- Il sistema di configurazione del kernel

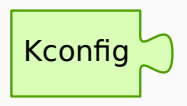

#### **Configurazione**

- $\blacksquare$  Configurazione  $= \cos a$  vogliamo che Buildroot produca
- Buildroot di configura con Kconfig
	- Il sistema di configurazione del kernel
- Parametri configurabili
	- Tipo di processore
	- Toolchain
	- Bootloader
	- Kernel
	- Pacchetti da installare
	- Tipi di root filesystem
	- Opzioni di compilazione
	- Tipo di processore<br>
	 Toolchain<br>
	 Bootloader<br>
	 Kernel<br>
	 Pacchetti da installare<br>
	 Tipi di root filesystem<br>
	 Opzioni di compilazione<br>
	 Configurazione del sistema

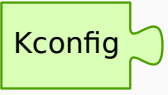

#### • Utilizzo

- make help
- make list-defconfigs
- make <similar\_board>\_defconfig
- make menuconfig
- La configurazione si trova in .config
	- make savedefconfig salva in forma compatta

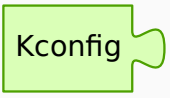

 $\blacksquare$  Build = produzione di kernel, rootfs etc a partire dai sorgenti

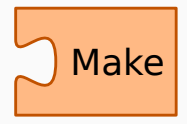

- $\blacksquare$  Build  $=$  produzione di kernel, rootfs etc a partire dai sorgenti
- Basato su Make
	- Lo strumento più usato per la compilazione di software

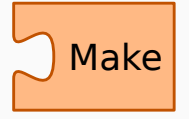

• Gestisce le dipendenze tra pacchetti

#### **Elementi della build**

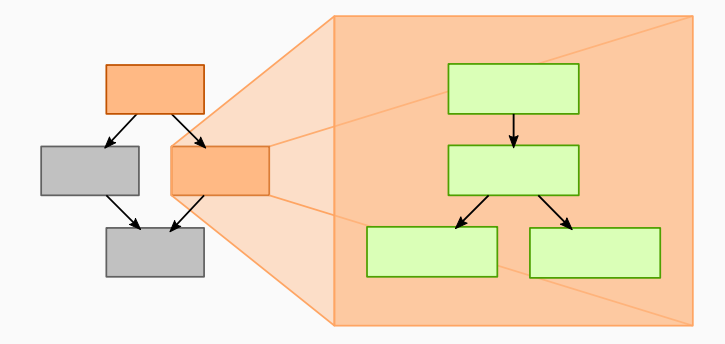

- Per ciascun pacchetto vengono eseguiti diversi passi:
	- Source (download dei sorgenti)
	- Extract
	- Patch
	- Configure
	- Build
	- Install

### **Demo: boot!**

### **Demo: analisi dell'output**

# **Packages**

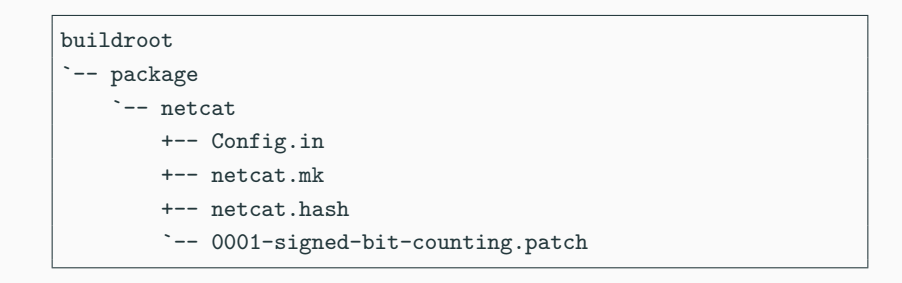

package/netcat/Config.in

```
config BR2_PACKAGE_NETCAT
    bool "netcat"
    depends on BR2_PACKAGE_BUSYBOX_SHOW_OTHERS
   help
     Netcat is a featured networking utility which reads and
     writes data across network connections, using the TCP/IP
     protocol.
      [...]
     http://netcat.sourceforge.net/download.php
```

```
package/netcat/netcat.mk
```

```
NETCAT_VERSION = 0.7.1
NETCAT_SITE = http://downloads.sourceforge.net/project \
                    /netcat/netcat/$(NETCAT_VERSION)
NETCAT_LICENSE = GPL-2.0+
NETCAT_LICENSE_FILES = COPYING
$(eval $(autotools-package))
```
package/netcat/netcat.hash

# Locally computed: sha256 30719c9a4ffbcf1...0c68a066f netcat-0.7.1.tar.gz

#### **Patches**

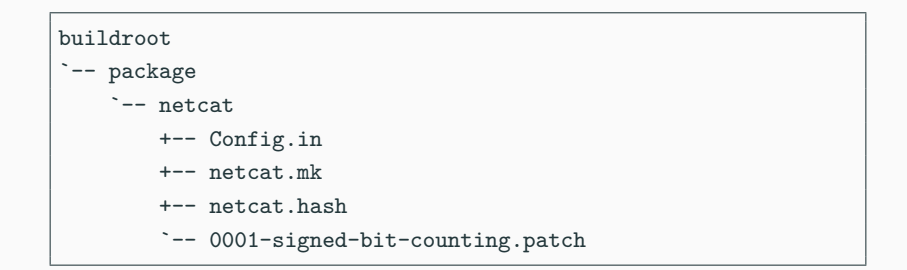

- Patch  $=$  insieme di modifiche ai sorgenti del pacchetto
- Vengono applicate automaticamente
	- nello step patch (dopo extract)

#### **Un pacchetto un po' più complesso**

```
package/sl/sl.mk
```

```
SL VERSION = 5.02SL_SITE = $(call github,mtoyoda,sl,$(SL_VERSION))
SL_LICENSE = Custom
SL_LICENSE_FILES = LICENSE
SL_DEPENDENCIES = ncurses
define SL_BUILD_CMDS
    $(MAKE) -C $(@D) $(TARGET_CONFIGURE_OPTS)
endef
define SL_INSTALL_TARGET_CMDS
    $(INSTALL) -m 0755 -D $(@D)/sl $(TARGET_DIR)/usr/bin/sl
endef
$(eval $(generic-package))
```
# **Conclusioni**

Grazie per l'attenzione!

# Domande?

luca@lucaceresoli.net http://lucaceresoli.net

© Copyright 2018, Luca Ceresoli

Materiale rilasciato sotto licenza Creative Commons Attribution - Share Alike 3.0 https://creativecommons.org/licenses/by-sa/3.0/